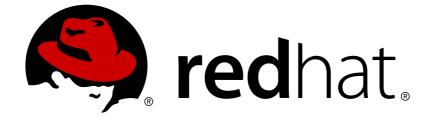

# Red Hat Gluster Storage 3.2

# Configuring Red Hat Virtualization with Red Hat Gluster Storage

Integrating Red Hat Gluster Storage and Red Hat Virtualization

Last Updated: 2018-02-20

# Red Hat Gluster Storage 3.2 Configuring Red Hat Virtualization with Red Hat Gluster Storage

Integrating Red Hat Gluster Storage and Red Hat Virtualization

Laura Bailey Red Hat Customer Content Services Ibailey@redhat.com

Divya Muntimadugu Red Hat Customer Content Services divya@redhat.com

Pavithra Srinivasan Red Hat Customer Content Services psriniva@redhat.com

Anjana Suparna Sriram Red Hat Customer Content Services asriram@redhat.com

## Legal Notice

Copyright © 2015-2017 Red Hat, Inc.

This document is licensed by Red Hat under the <u>Creative Commons Attribution-ShareAlike 3.0</u> <u>Unported License</u>. If you distribute this document, or a modified version of it, you must provide attribution to Red Hat, Inc. and provide a link to the original. If the document is modified, all Red Hat trademarks must be removed.

Red Hat, as the licensor of this document, waives the right to enforce, and agrees not to assert, Section 4d of CC-BY-SA to the fullest extent permitted by applicable law.

Red Hat, Red Hat Enterprise Linux, the Shadowman logo, JBoss, OpenShift, Fedora, the Infinity logo, and RHCE are trademarks of Red Hat, Inc., registered in the United States and other countries.

Linux ® is the registered trademark of Linus Torvalds in the United States and other countries.

Java  $\ensuremath{\mathbbm R}$  is a registered trademark of Oracle and/or its affiliates.

XFS ® is a trademark of Silicon Graphics International Corp. or its subsidiaries in the United States and/or other countries.

MySQL ® is a registered trademark of MySQL AB in the United States, the European Union and other countries.

Node.js ® is an official trademark of Joyent. Red Hat Software Collections is not formally related to or endorsed by the official Joyent Node.js open source or commercial project.

The OpenStack ® Word Mark and OpenStack logo are either registered trademarks/service marks or trademarks/service marks of the OpenStack Foundation, in the United States and other countries and are used with the OpenStack Foundation's permission. We are not affiliated with, endorsed or sponsored by the OpenStack Foundation, or the OpenStack community.

All other trademarks are the property of their respective owners.

## Abstract

This document explains how to configure Red Hat Gluster Storage as a storage domain for Red Hat Virtualization in a non-hyperconverged configuration.

## **Table of Contents**

| CHAPTER 1. INTRODUCTION TO RED HAT GLUSTER STORAGE FOR VIRTUALIZATION                                         | 3  |
|----------------------------------------------------------------------------------------------------|----|
| CHAPTER 2. SUPPORT REQUIREMENTS                                                                               | 5  |
| 2.1. PREREQUISITES                                                                                            | 5  |
| 2.2. COMPATIBLE VERSIONS                                                                                      | 5  |
| CHAPTER 3. ENABLING RED HAT GLUSTER STORAGE IN RED HAT VIRTUALIZATION MANAGER                                 | 6  |
| 3.1. USING RED HAT GLUSTER STORAGE VOLUMES IN THE RED HAT VIRTUALIZATION MANAGER                              | 6  |
| 3.2. OPTIMIZING VIRTUAL MACHINES RUNNING ON RED HAT GLUSTER STORAGE VOLUMES                                   | 8  |
| CHAPTER 4. HOSTING VIRTUAL MACHINE IMAGES ON RED HAT GLUSTER STORAGE VOLUMES                                  | 10 |
| 4.1. CONFIGURING VOLUMES USING THE COMMAND LINE INTERFACE                                                     | 10 |
| 4.2. CONFIGURING VIRTUAL MACHINES ON RED HAT GLUSTER STORAGE VOLUMES USING THE RED HAT VIRTUALIZATION MANAGER | 12 |
| CHAPTER 5. MANAGING RED HAT GLUSTER STORAGE SERVERS AND VOLUMES USING RED HAT                                 |    |
| VIRTUALIZATION MANAGER                                                                                        | 18 |
| 5.1. CREATING A DATA CENTER                                                                                   | 18 |
| 5.2. CREATING A CLUSTER                                                                                       | 19 |
| 5.3. ADDING RED HAT GLUSTER STORAGE SERVER TO THE CLUSTER                                                     | 20 |
| 5.4. OPTIMIZING RED HAT GLUSTER STORAGE VOLUMES FOR VIRTUAL MACHINE IMAGES                                    | 21 |
| 5.5. STARTING THE RED HAT GLUSTER STORAGE VOLUME                                                              | 22 |
| 5.6. ADDING BRICKS TO VOLUMES                                                                                 | 22 |
| 5.7. PERFORMING ASYNCHRONOUS TASKS                                                                            | 24 |
| CHAPTER 6. RECOMMENDED BEST PRACTICES AND TROUBLESHOOTING                                                     | 25 |
| APPENDIX A. REVISION HISTORY                                                                                  | 26 |

# CHAPTER 1. INTRODUCTION TO RED HAT GLUSTER STORAGE FOR VIRTUALIZATION

Red Hat provides a way to create and optimize Red Hat Gluster Storage volumes using the Red Hat Virtualization Manager. Red Hat Virtualization platform and Red Hat Gluster Storage platform comprise various components that work seamlessly together, enabling system administrators to install, configure, and manage a virtualized environment using Red Hat Gluster Storage as the virtual machine image store.

Red Hat Gluster Storage provides a POSIX-compatible file system that allows you to store virtual machine images in a Red Hat Gluster Storage Server cluster instead of network-attached storage (NAS) appliances or a storage area network (SAN) array.

From version 3.3 onward, Red Hat Virtualization supports the use of POSIX-compliant file systems for storage. Red Hat Gluster Storage provides a POSIX-compatible file system in which you can create Red Hat Gluster Storage volumes as storage domains.

Red Hat Virtualization and Red Hat Gluster Storage integration consists of:

• Red Hat Virtualization nodes.

See the *Red Hat Virtualization Technical Reference*for an architectural overview: https://access.redhat.com/documentation/enus/red\_hat\_virtualization/4.1/html/technical\_reference/

• Red Hat Gluster Storage nodes.

A Red Hat Gluster Storage environment consists of bricks that are used to build volumes. Different types of optimized storage volumes can be used as virtual machine stores to hold resources such as virtual disks, templates, and snapshots.

The following diagram illustrates Red Hat Virtualization integration with Red Hat Gluster Storage:

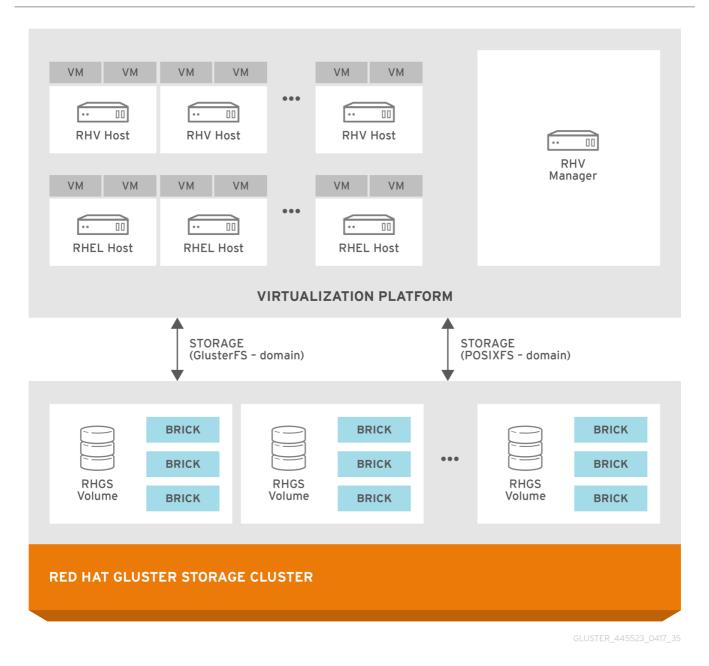

#### Figure 1.1. Integration architecture

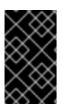

#### IMPORTANT

In Red Hat Virtualization 3.3 and later, the **GlusterFS storage domain** uses the same access mechanism as the POSIXFS domain. The GlusterFS storage domain is introduced to support the **libgfapi** protocol in the future releases.

# **CHAPTER 2. SUPPORT REQUIREMENTS**

This chapter outlines the requirements for creating a supported integration of Red Hat Gluster Storage and Red Hat Virtualization.

## 2.1. PREREQUISITES

Integrating Red Hat Gluster Storage with Red Hat Virtualization has the following requirements:

- All installations of Red Hat Virtualization and Red Hat Gluster Storage must have valid subscriptions to Red Hat Network channels and Subscription Management repositories.
- Red Hat Virtualization installations must adhere to the requirements laid out in the *Red Hat Virtualization Installation Guide*: https://access.redhat.com/documentation/en-us/red\_hat\_virtualization/4.1/html-single/installation\_guide/#System\_Requirements.
- Red Hat Gluster Storage installations must adhere to the requirements laid out in the *Red Hat Gluster Storage Installation Guide*: https://access.redhat.com/documentation/en-us/red\_hat\_gluster\_storage/3.2/html/installation\_guide/chap-planning\_red\_hat\_storage\_installation.
- Red Hat Gluster Storage installations must be completely up to date with the latest patches and upgrades. Refer to the *Red Hat Gluster Storage 3.2 Installation Guide*to upgrade to the latest version: https://access.redhat.com/documentation/en-us/red\_hat\_gluster\_storage/3.2/html/installation\_guide/.
- The versions of Red Hat Virtualization and Red Hat Gluster Storage integrated must be compatible, according to the table in Section 2.2, "Compatible Versions".
- A fully-qualified domain name must be set for each hypervisor and Red Hat Gluster Storage server node. Ensure that correct DNS records exist, and that the fully-qualified domain name is resolvable via both forward and reverse DNS lookup.
- To reduce the risk of split-brain conditions developing in the cluster, Red Hat requires threeway replication when using Red Hat Gluster Storage with Red Hat Virtualization. Three-way replication is provided by three-way replicated volumes (**replica 3**), three-way distributed replicated volumes (**replica count 3**), and arbitrated replicated and distributed arbitrated replicated volumes (**replica 3 arbiter 1**).

# 2.2. COMPATIBLE VERSIONS

The product and package versions required to create a supported deployment of Red Hat Gluster Storage (RHGS) nodes managed by the specified version of Red Hat Virtualization (RHV) are documented in the following knowledge base article: https://access.redhat.com/articles/2356261.

# CHAPTER 3. ENABLING RED HAT GLUSTER STORAGE IN RED HAT VIRTUALIZATION MANAGER

# 3.1. USING RED HAT GLUSTER STORAGE VOLUMES IN THE RED HAT VIRTUALIZATION MANAGER

Red Hat Virtualization supports Red Hat Gluster Storage volumes as storage domains. Enabling Red Hat Gluster Storage volumes in Red Hat Virtualization Manager requires installation and configuration of several components to create a functioning virtualization environment. You must install and configure each component in the following order:

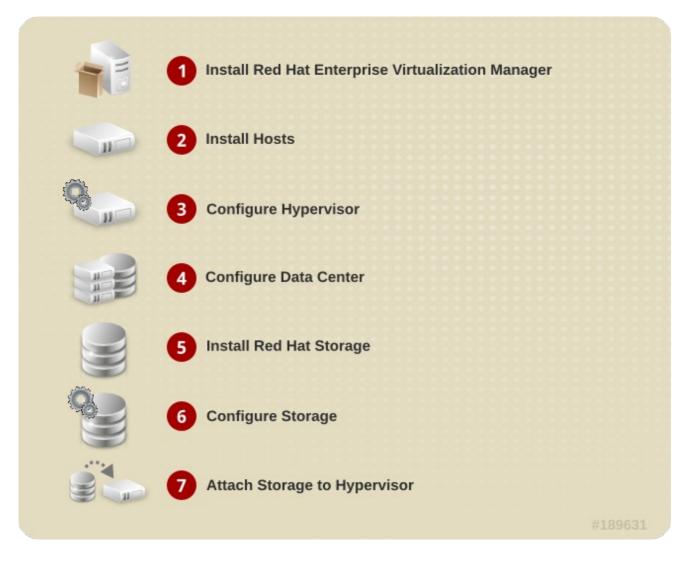

Figure 3.1. Installation Workflow

Procedure 3.1. To Enable Red Hat Gluster Storage in Red Hat Virtualization Manager

1. Install Red Hat Virtualization Manager The Red Hat Virtualization Manager is the control center of the Red Hat Virtualization environment. Ensure that Red Hat Virtualization Manger is installed and configured.

Install and configure Red Hat Virtualization Manager. See Installing the Red Hat Virtualization Manager in the Red Hat Virtualization Installation Guidefor more information: https://access.redhat.com/documentation/enus/red\_hat\_virtualization/4.1/html/installation\_guide/partinstalling\_red\_hat\_enterprise\_virtualization. Ensure that the installation of Red Hat Virtualization Manager is complete before proceeding.

#### 2. Install Hosts

Install the host machines with either of the following operating systems:

- Red Hat Virtualization Host 4
- Red Hat Enterprise Linux 7 (with virtualization packages: https://access.redhat.com/documentation/enus/red\_hat\_virtualization/4.1/html/installation\_guide/subscribing\_to\_required\_channels\_us

Ensure that all hosts meet the hardware requirements of the operating system before beginning the installation process.

During installation, set the fully qualified domain name (FQDN) and IP address for the server in order to avoid network conflicts. For information on installing the hypervisor, see *Installing Hypervisor Hosts* in the *Red Hat Virtualization Installation Guide* https://access.redhat.com/documentation/en-us/red\_hat\_virtualization/4.1/html/installation\_guide/part-installing\_hypervisor\_hosts.

#### 3. Configure the data centers

Create data centers and clusters to organise the virtualization and storage hosts. Red Hat Gluster Storage servers must be managed in a separate data center to Red Hat Virtualization hosts, so at least two data centers are required. The installation process creates one data center and associated cluster named **Default**.

The data center is expected to appear non-operational at this point in the process.

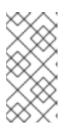

#### NOTE

A virtualization host can have either a Red Hat Virtualization Host or a Red Hat Enterprise Linux operating system. A trusted storage pool requires a minimum of three Red Hat Gluster Storage servers, and at least one active virtualization host is required to connect the system to a storage pool.

#### 4. Install Red Hat Gluster Storage

Install the latest version of Red Hat Gluster Storage on new servers (not the host machines).

For more information on obtaining and installing the software, see the *Red Hat Gluster Storage Installation Guide*: https://access.redhat.com/documentation/enus/red\_hat\_gluster\_storage/3.2/html/installation\_guide/chap-installing\_red\_hat\_storage.

If you want to configure combined virtualization hosts and storage servers, see the Red Hat Hyperconverged Infrastructure documentation: https://access.redhat.com/documentation/enus/red\_hat\_hyperconverged\_infrastructure/1.0/html/deploying\_red\_hat\_hyperconverged\_infras

#### 5. Configure Storage

Configure the Red Hat Gluster Storage installation for your requirements.

For instructions on creating a Red Hat Gluster Storage Volume, see chapter *Red Hat Gluster Storage Volume* in the *Red Hat Gluster Storage Administration Guide* https://access.redhat.com/documentation/enus/red\_hat\_gluster\_storage/3.2/html/administration\_guide/chap-red\_hat\_storage\_volumes. Optimize your Red Hat Gluster Storage volumes for storing virtual machine images by following the instructions in Procedure 4.1, "To Configure Volumes Using the Command Line Interface".

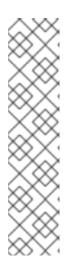

#### NOTE

To reduce the risk of split-brain conditions developing in the cluster, Red Hat requires three-way replication when using Red Hat Gluster Storage with Red Hat Virtualization. Three-way replication is provided by the following volume types:

- three-way replicated volumes (replica 3)
- three-way distributed replicated volumes (replica count 3)
- arbitrated replicated or distributed arbitrated replicated volumes (replica
   3 arbiter 1)

#### 6. Attach Storage to Hypervisor

Check that you can access the Red Hat Virtualization Manager Administration Portal and that at least one virtualization host has **Up** status before you continue.

Create a new storage domain with a **Data** domain function and the **GlusterFS** storage type. For further information, see the *Adding a Red Hat Gluster Storage Volume as a Storage Domain* section in the Red Hat Virtualization *Administration Guide*: https://access.redhat.com/documentation/enus/red\_hat\_virtualization/4.1/html/administration\_guide/sectusing\_red\_hat\_gluster\_storage\_as\_a\_storage\_domain

You can now create virtual machines and its disk images on the Red Hat Gluster Storage volumes by following the instructions in Section 4.2, "Configuring Virtual Machines on Red Hat Gluster Storage volumes using the Red Hat Virtualization Manager".

# 3.2. OPTIMIZING VIRTUAL MACHINES RUNNING ON RED HAT GLUSTER STORAGE VOLUMES

The readahead mechanism is essential for sequential read performance on virtual machines. For virtual machines that run on Red Hat Gluster Storage, the **virtual-guest** profile does not provide sufficient readahead by default. You can improve virtual machine performance by editing the **virtual-guest** profile to provide a more suitable readahead value.

1. Install the Tune daemon

Install the tuned daemon that tunes the system settings dynamically.

- # yum install tuned
- 2. On the virtual machine, edit the virtual-guest profile In the /etc/tune-profiles/virtual-guest/ktune.sh file, change the value of the multiply\_disk\_readahead option to 16.
- 3. Apply the modified virtual-guest profile on the virtual machines Activate the modified profile with the command:

# tuned-adm profile virtual-guest

# CHAPTER 4. HOSTING VIRTUAL MACHINE IMAGES ON RED HAT GLUSTER STORAGE VOLUMES

Red Hat Gluster Storage provides a POSIX-compatible file system to store virtual machine images in Red Hat Gluster Storage volumes.

This chapter describes how to configure volumes using the command line interface, and how to prepare Red Hat Gluster Storage servers for virtualization using Red Hat Virtualization Manager.

## 4.1. CONFIGURING VOLUMES USING THE COMMAND LINE INTERFACE

Red Hat recommends configuring volumes before starting them. For information on creating volumes, see *Red Hat Gluster Storage Volumes* in the *Red Hat Gluster Storage Administration Guide* https://access.redhat.com/documentation/en-us/red\_hat\_gluster\_storage/3.2/html/administration\_guide/chap-red\_hat\_storage\_volumes.

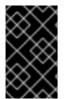

#### IMPORTANT

Hosting virtual machine images requires the consistency of three-way replication, which is provided by three-way replicated volumes, three-way distributed replicated volumes, arbitrated replicated volumes, and distributed arbitrated replicated volumes.

#### Procedure 4.1. To Configure Volumes Using the Command Line Interface

Configure the rhgs-random-io tuned profile
 Install the tuned tuning daemon and configure Red Hat Gluster Storage servers to use the
 rhgs-random-io profile:

# yum install tuned
# tuned-adm profile rhgs-random-io

For more information on available tuning profiles, refer to the **tuned-adm** man page, or see the *Red Hat Gluster Storage 3.2 Administration Guide* https://access.redhat.com/documentation/enus/red\_hat\_gluster\_storage/3.2/html/administration\_guide/.

 Review virt volume group configuration details The settings stored in the /var/lib/glusterd/groups/virt file are used to configure volumes in the virt volume group.

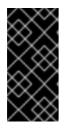

#### IMPORTANT

When you upgrade, a new virt file may be created in /var/lib/glusterd/groups/virt.rpmnew. Ensure to apply the new virt file on the existing volumes by renaming the virt.rpmnew file to virt, along with the customized settings.

By default, the **/var/lib/glusterd/groups/virt** file contains the following recommended settings.

performance.quick-read=off
performance.read-ahead=off

performance.io-cache=off
performance.stat-prefetch=off
performance.low-prio-threads=32
network.remote-dio=enable
cluster.eager-lock=enable
cluster.quorum-type=auto
cluster.server-quorum-type=server
cluster.data-self-heal-algorithm=full
cluster.locking-scheme=granular
cluster.shd-max-threads=8
cluster.shd-wait-qlength=10000
features.shard=on
user.cifs=off

With the exception of cluster.eager.lock, features.shard, and cluster.data-selfheal-algorithm, these settings prevent caching within GlusterFS client stack, as it is the preferred mode for attaching disks to a virtual machine. The cluster.eager.lock option optimizes write performance with synchronous replication when there is a single writer to a file. The features.shard option enables sharding behavior. The cluster.data-selfheal-algorithm option specifies how self-heal operations are performed. For more information about any of these settings, see the *Red Hat Gluster Storage 3.2 Administration Guide*: https://access.redhat.com/documentation/en-

US/Red\_Hat\_Storage/3.2/html/Administration\_Guide/chap-Managing\_Red\_Hat\_Storage\_Volumes.html#Configuring\_Volume\_Options

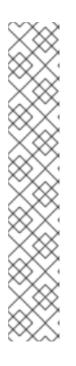

#### ΝΟΤΕ

Server-Side and Client-Side Quorum are enabled by default in the /var/lib/glusterd/groups/virt file to minimize split-brain scenarios. If Server-Side Quorum is not met, then the Red Hat Gluster Storage volumes become unavailable causing the Virtual Machines (VMs) to move to a paused state. If Client-Side Quorum is not met, although a replica pair in a Red Hat Gluster Storage volume is available in the read-only mode, the VMs move to a paused state.

Manual intervention is required to make the VMs resume the operations after the quorum is restored. Consistency is achieved at the cost of fault tolerance. If fault tolerance is preferred over consistency, disable server-side and client-side quorum with the commands:

# gluster volume reset <vol-name> server-quorum-type
# gluster volume reset <vol-name> quorum-type

For more information on these configuration settings, see the following sections in the *Red Hat Gluster Storage Administration Guide*:

- https://access.redhat.com/documentation/enus/red\_hat\_gluster\_storage/3.2/html/administration\_guide/chapmanaging\_red\_hat\_storage\_volumes
- https://access.redhat.com/documentation/enus/red\_hat\_gluster\_storage/3.2/html/administration\_guide/chapmanaging\_red\_hat\_storage\_volumes#Configuring\_Volume\_Options

#### 3. Assign volumes to virt group

Red Hat recommends assigning volumes that store virtual machine images to the virt volume group so that these volumes can use common configuration details for their common use case. This has the same effect as the **Optimize for Virt Store** option in the management console.

# gluster volume set VOLNAME group virt

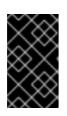

#### IMPORTANT

After tagging the volume as **group virt**, use the volume for storing virtual machine images only and always access the volume through the glusterFS native client.

#### 4. Allow KVM and VDSM brick access

Set the brick permissions for vdsm and kvm. If you do not set the required brick permissions, creation of virtual machines fails.

a. Set the user and group permissions using the following commands:

# gluster volume set VOLNAME storage.owner-uid 36
# gluster volume set VOLNAME storage.owner-gid 36

#### 5. Configure granular healing

Red Hat recommends setting **cluster**.**granular**-**entry**-**heal** to **enable** for this use case. To configure granular healing, run the following commands.

# gluster volume set VOLNAME cluster.granular-entry-heal enable

See Also:

• Section 5.4, "Optimizing Red Hat Gluster Storage Volumes for Virtual Machine Images"

## 4.2. CONFIGURING VIRTUAL MACHINES ON RED HAT GLUSTER STORAGE VOLUMES USING THE RED HAT VIRTUALIZATION MANAGER

The following procedure describes how to add a Red Hat Gluster Storage server for virtualization using Red Hat Virtualization Manager.

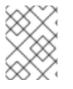

#### NOTE

It is recommended that you use a separate data center for Red Hat Gluster Storage nodes.

# Procedure 4.2. To Add a Red Hat Gluster Storage Server for Virtualization Using Red Hat Virtualization Manager

- 1. Create a data center:
  - a. Select the Data Centers resource tab to list all data centers.

b. Click New to open the New Data Center window.

| Name                  | Hypervisors_Datacenter   |    |
|-----------------------|--------------------------|----|
| Description           | Datacenter_for_hyperviso | rs |
| Storage Type          | Shared                   | ~  |
| Compatibility Version | 4.1                      | ~  |
| Quota Mode            | Disabled                 | ~  |
| Comment               | Datacenter_for_Hyperviso | rs |
|                       |                          |    |

Figure 4.1. New Data Center Window

- c. Enter the Name and Description of the data center.
- d. Select the storage Type as Shared from the drop-down menu.
- e. Select the Quota Mode as Disabled.
- f. Click OK.

The new data center is **Uninitialized** until you configure the cluster, host, and storage settings.

- 2. Create a cluster:
  - a. Select the **Clusters** resource tab to list all clusters.
  - b. Click New to open the New Cluster window.

| New Cluster 😨     |                        |                          | 8         |
|-------------------|------------------------|--------------------------|-----------|
| General           | Data Center            |                          |           |
| Optimization      | Data Center            | Hypervisors_Datacenter   | ~         |
| Migration Policy  |                        |                          |           |
| Scheduling Policy | Name                   | Hypervisors_Cluster      |           |
| Console           | Description            | Cluster of Hypervisors   |           |
| Fencing Policy    |                        |                          |           |
| MAC Address Pool  | Comment                |                          |           |
|                   | Management Network     | ovirtmgmt                | ~         |
|                   | CPU Architecture       | x86_64                   | ~         |
|                   | СРИ Туре               | Intel SandyBridge Family | ~         |
|                   | Compatibility Version  | 4.1                      | ~         |
|                   | Switch type            | Linux Bridge             | ~         |
|                   | Enable Virt Service    |                          |           |
|                   | Enable Gluster Service |                          |           |
|                   |                        |                          | OK Cancel |

#### Figure 4.2. New Cluster Window

- c. Select a **Data Center** for the cluster from the drop-down menu.
- d. Enter a Name and Description for the cluster.
- e. Select the CPU Name and Compatibility Version from the drop-down menus.
- f. Check Enable Virt Service.
- g. Click OK.
- 3. Add hosts:
  - a. Select the **Hosts** resource tab to view a list of all hosts in the system.
  - b. Click New to open the New Host window.

| New Host 🧿       |                                                                                                    | 8                                   |  |  |
|------------------|----------------------------------------------------------------------------------------------------|-------------------------------------|--|--|
| General          |                                                                                                    | Hypervisors_Cluster ~               |  |  |
| Power Management | Host Cluster                                                                                                    |                                     |  |  |
| SPM              |                                                                                                    | Data Center: Hypervisors_Datacenter |  |  |
| Console          | Use Foreman/Satellite                                                                                                    |                                     |  |  |
| Network Provider | Use Foreman/Satellite                                                                                                    |                                     |  |  |
| Kernel           |                                                                                                    |                                     |  |  |
|                  | Name                                                                                                    | Hypervisor-Host1                    |  |  |
|                  | Comment                                                                                                    |                                     |  |  |
|                  | Comment                                                                                                    | RHEL7_3_server_as_host1             |  |  |
|                  | Affinity Label(s)                                                                                                    | ~                                   |  |  |
|                  |                                                                                                    |                                     |  |  |
|                  | Address                                                                                                    | host1.example.com                   |  |  |
|                  | SSH Port                                                                                                    | 22                                  |  |  |
|                  |                                                                                                    |                                     |  |  |
|                  | Authentication                                                                                                    |                                     |  |  |
|                  | User Name                                                                                                    | root                                |  |  |
|                  | Password                                                                                                    | •••••                               |  |  |
|                  | 0                                                                                                    |                                     |  |  |
|                  | SSH Public Key                                                                                                    |                                     |  |  |
|                  |                                                                                                    |                                     |  |  |
|                  |                                                                                                    |                                     |  |  |
|                  | Sector Sector Secto |                                     |  |  |
|                  | Automatically configure host firewall                                                                                                    |                                     |  |  |
|                  | SSH Fingerprint                                                                                                    |                                     |  |  |
|                  |                                                                                                    | OK Cancel                           |  |  |

#### Figure 4.3. New Host Window

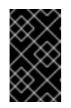

#### IMPORTANT

A Red Hat Enterprise Linux hypervisor and Red Hat Virtualization hypervisor on a single VDSM cluster accessing the same virtual machine image store is not supported.

- c. Select the **Data Center** and **Host Cluster** for the new host from the drop-down menus.
- d. Enter the Name, Address, and Root Password of the new hypervisor host.
- e. Check Automatically configure host firewall if required.
- f. Click OK.

The new host appears in the list of hypervisor hosts with the status **Installing**. After the host is activated, the status changes to **Up** automatically.

4. Create and configure volumes on the Red Hat Gluster Storage cluster using the command line interface. For information on creating and configuring volumes, see Section 4.1, "Configuring Volumes Using the Command Line Interface" and Red Hat Gluster Storage Volumes in the Red

*Hat Gluster Storage Administration Guide*: https://access.redhat.com/documentation/enus/red\_hat\_gluster\_storage/3.2/html/administration\_guide/chap-red\_hat\_storage\_volumes.

- 5. Add a storage domain using Red Hat Virtualization Manager:
  - a. Select the **Storage** resource tab to list existing storage domains.
  - b. Click New Domain to open the New Domain window.

| New Domain 🔞                                                                                                    |                                 |                            | 8                           |  |  |  |  |
|----------------------------------------------------------------------------------------------------|---------------------------------|----------------------------|-----------------------------|--|--|--|--|
| Data Center                                                                                                    | Hypervisors_Datacenter 🗸        | Name                       | Gluster_Domain_1            |  |  |  |  |
| Domain Function                                                                                                    | Data ~                          | Description                | Gluster volume backed Doma  |  |  |  |  |
| Storage Type                                                                                                    | GlusterFS ~                     | Comment                    | VM images on Gluster volume |  |  |  |  |
| Host to Use                                                                                                    | host1 ~                         |                            |                             |  |  |  |  |
| For data integrity make sure that the server is configured with Quorum (both client and server Quorum)<br>Use managed gluster<br>volume |                                 |                            |                             |  |  |  |  |
| Gluster                                                                                                    | ~                               |                            |                             |  |  |  |  |
| VFS Type glusterfs                                                                                                    |                                 |                            |                             |  |  |  |  |
| Mount Options                                                                                                    | backup-volfile-servers=host2.ex | ample.com,host3.example.co | om                          |  |  |  |  |
| Sector Advanced Parameters                                                                                                    |                                 |                            |                             |  |  |  |  |
| Warning Low Space Indicate                                                                                                    | or (%)                          | 10                         |                             |  |  |  |  |
| Critical Space Action Block                                                                                                    | er (GB)                         | 5                          |                             |  |  |  |  |
| Format                                                                                                    |                                 | V4                         | ~                           |  |  |  |  |
| Wipe After Delete                                                                                                    |                                 |                            |                             |  |  |  |  |
| L                                                                                                    |                                 |                            | OK Cancel                   |  |  |  |  |

Figure 4.4. New Domain Window

- c. Enter a Name for the storage domain.
- d. Select a shared **Data Center** to associate with the storage domain.
- e. Set the Domain Function to Data and the Storage Type to GlusterFS.
- f. Select a host from the Host to Use drop-down menu.
- g. Check the **Use managed gluster volume** checkbox and select the appropriate volume from the **Gluster** dropdown menu.

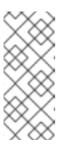

NOTE

This dropdown menu is only populated with volumes whose nodes are managed by Red Hat Virtualization Manager. See Chapter 5, *Managing Red Hat Gluster Storage Servers and Volumes using Red Hat Virtualization Manager* for instructions on how to set up management of your Red Hat Gluster Storage nodes by Red Hat Virtualization Manager.

- h. Enter the applicable Red Hat Gluster Storage native client Mount Options. Enter multiple mount options separated by commas. For more information on native client mount options, see Creating Access to Volumes in the Red Hat Gluster Storage Administration Guide https://access.redhat.com/documentation/en-us/red\_hat\_gluster\_storage/3.2/html/administration\_guide/chap-accessing\_data\_-\_\_\_setting\_up\_clients. Note that only the native client is supported when integrating Red Hat Gluster Storage and Red Hat Virtualization.
- i. Click OK.

You can now create virtual machines using Red Hat Gluster Storage as a storage domain. For more information on creating virtual machines, see the *Red Hat Virtualization Virtual Machine Management Guide*: https://access.redhat.com/documentation/en-us/red\_hat\_virtualization/4.1/html/virtual\_machine\_management\_guide/.

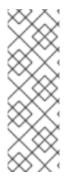

## NOTE

To prevent the risk of split brain incidents on Red Hat Gluster Storage domains, the use of shareable disks on Red Hat Gluster Storage domains is disabled. Attempting to create a shareable disk brings up a warning in the administration portal which recommends the use of Quorum on the Red Hat Gluster Storage server to ensure data integrity.

This policy is not enforced on Red Hat Gluster Storage domains created on a POSIX domain with GlusterFS specified as the virtual file system type.

# CHAPTER 5. MANAGING RED HAT GLUSTER STORAGE SERVERS AND VOLUMES USING RED HAT VIRTUALIZATION MANAGER

You can create and configure Red Hat Gluster Storage volumes using Red Hat Virtualization Manager 3.3 or later by creating a separate cluster with the **Enable Gluster Service** option enabled.

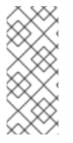

#### NOTE

Red Hat Gluster Storage nodes must be managed in a separate cluster to Red Hat Virtualization hosts. If you want to configure combined management of virtualization hosts and storage servers, see the Red Hat Hyperconverged Infrastructure documentation: https://access.redhat.com/documentation/enus/red\_hat\_hyperconverged\_infrastructure/1.0/html/deploying\_red\_hat\_hyperconverged

A volume is a logical collection of bricks where each brick is an export directory on a server in the trusted storage pool. Most of the management operations for Red Hat Gluster Storage happen on these volumes. You can use Red Hat Virtualization Manager to create and start new volumes featuring a single global namespace.

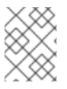

### NOTE

With the exception of the volume operations described in this section, all other Red Hat Gluster Storage functionalities must be executed from the command line.

# **5.1. CREATING A DATA CENTER**

- 1. Select the Data Centers resource tab to list all data centers in the results list.
- 2. Click the New button to open the New Data Center window.

| New Data Center 💿     |                 |
|-----------------------|-----------------|
| Name                  | RHGS_Datacenter |
| Description           |                 |
| Storage Type          | Shared ~        |
| Compatibility Version | 3.6 ~           |
| Quota Mode            | Disabled ~      |
| Comment               | RHGS-Datacenter |
|                       |                 |
|                       | OK Cancel       |

#### Figure 5.1. New Data Center Window

- 3. Enter the Name and Description of the data center.
- 4. Set Type to Shared from the drop-down menu.

SetQuota Mode as Disabled.

5. Click OK.

The new data center is added to the virtualization environment. It will remain **Uninitialized** until a cluster, host, and storage are configured.

### **5.2. CREATING A CLUSTER**

1. Create a cluster with the gluster service enabled.

| New Cluster ③     |                        |                            |
|-------------------|------------------------|----------------------------|
| General           | Data Center            | RHGS Datacenter            |
| Optimization      |                        | Kilos_balacenter           |
| Migration Policy  |                        |                            |
| Scheduling Policy | Name                   | RHGS_Cluster               |
| Console           | Description            | Cluster of RHGS nodes      |
| Fencing Policy    |                        |                            |
| MAC Address Pool  | Comment                | RHGS Trusted Storage Pool  |
|                   | Management Network     | ovirtmgmt ~                |
|                   | CPU Architecture       | x86_64 ~                   |
|                   | СРИ Туре               | Intel SandyBridge Family ~ |
|                   | Compatibility Version  | 3.6 ~                      |
|                   | Switch type            | Linux Bridge v             |
|                   | Enable Virt Service    |                            |
|                   | Enable Gluster Service |                            |
|                   |                        | OK Cancel                  |

#### Figure 5.2. New Cluster Window

- 2. Select the Compatibility Version from the drop-down menu.
- 3. Click OK.

## **5.3. ADDING RED HAT GLUSTER STORAGE SERVER TO THE CLUSTER**

There are two ways to add hosts. You can either add new hosts or import the existing gluster configuration into a cluster.

- To import an existing gluster configuration:
  - 1. Select Enable Gluster Service.
  - 2. Select **Import existing gluster configuration**. With this option you can import the existing Gluster configurations into a cluster.
  - 3. Provide the IP address of one of the hosts.
- To add new hosts:
  - 1. Use the drop-down lists to select the Data Center and Host Cluster for the new host.
  - 2. Click OK.

The new host displays in the list of hosts with a status of **Installing**. The host is activated and the status changes to **Up** automatically.

You can manage the lifecycle of a volume using hook scripts. For more information, see chapter *Managing Gluster Hooks* in the *Red Hat Gluster Storage Console Administration Guide* 

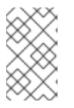

### NOTE

To add multiple servers to a cluster, you must first add a Red Hat Gluster Storage server to the cluster. An error message appears if you add multiple servers in the first attempt.

| New Host 😨       |                                                                                                    | 8                            |
|------------------|----------------------------------------------------------------------------------------------------|------------------------------|
| General          |                                                                                                    |                              |
| Power Management | Host Cluster                                                                                                    | RHGS_Cluster ~               |
| SPM              |                                                                                                    | Data Center: RHGS_Datacenter |
| Console          |                                                                                                    |                              |
| Network Provider | Use Foreman/Satellite                                                                                                    |                              |
| Kernel           |                                                                                                    |                              |
|                  | Name                                                                                                    | RHGS_Node_1                  |
|                  | Comment                                                                                                    | First node of RHGS Cluster   |
|                  | Affinity Label(s)                                                                                                    | ~                            |
|                  | Address                                                                                                    | rhgs-node1.example.com       |
|                  | SSH Port                                                                                                    | 22                           |
|                  | Authentication                                                                                                    |                              |
|                  | User Name                                                                                                    | root                         |
|                  | Password                                                                                                    | •••••                        |
|                  | SSH Public Key                                                                                                    |                              |
|                  |                                                                                                    |                              |
|                  | Second Second Secon | I                            |
|                  | Automatically configure host firewall                                                                                                    |                              |
|                  | SSH Fingerprint                                                                                                    |                              |
|                  |                                                                                                    | OK Cancel                    |

Figure 5.3. New Host window

# 5.4. OPTIMIZING RED HAT GLUSTER STORAGE VOLUMES FOR VIRTUAL MACHINE IMAGES

If you have not already selected **Optimize for Virt Store** while creating a volume, select this option now to optimize your storage for virtual machine images. This has the same effect as adding the volume to the **virt** group.

• On the Volumes tab, select the volume to configure and click **Optimize for Virt Store**.

The volume is configured and group, storage-owner-uid, and storage-owner-gid options are set.

| New Rem | iove Start <b>Stop Re</b> | ebalance Optimiz | e for Virt Store | e Profiling |     |       |            |            |  |
|---------|---------------------------|------------------|------------------|-------------|-----|-------|------------|------------|--|
|         |                           |                  |                  | s rroning.  |     |       |            |            |  |
| Name    |                           | Cluster          | ,                | Volume Type | Bri | icks  | Space Used | Activities |  |
| ▲ VM-In |                           |                  |                  |             | -   | 2 🕶 0 |            |            |  |

#### Figure 5.4. Volume Options

For more information on each **volume** set tunable options, see Managing Red Hat Gluster Storage Volumes in the Red Hat Gluster Storage Administration Guide https://access.redhat.com/documentation/enus/red\_hat\_gluster\_storage/3.2/html/administration\_guide/chapmanaging\_red\_hat\_storage\_volumes.

## 5.5. STARTING THE RED HAT GLUSTER STORAGE VOLUME

• In the Volumes tab, select the new volume and click Start to start the volume.

The volume status changes to **Up**.

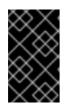

#### IMPORTANT

If you are using Red Hat Gluster Storage Volumes for hosting Virtual Machine images, you must optimize the volume before attaching the volume to the storage domain.

## 5.6. ADDING BRICKS TO VOLUMES

1. Click Add Bricks to add bricks to your volume.

A brick is the basic unit of storage, represented by an export directory on a server in the storage cluster. You can expand or shrink your cluster by adding new bricks or deleting existing bricks.

| Add Bricks      | 9                                     |                              | 8         |
|-----------------|---------------------------------------|------------------------------|-----------|
| Volume Type R   | eplicate                              | Replica Count 3              |           |
| Bricks          |                                       |                              |           |
| Host            | rhgs-node1.example.co                 | m ~                          |           |
|                 | Show available brick                  | ks from host                 |           |
| Brick Directory |                                       | Add                          |           |
| Host            |                                       | Brick Directory              |           |
| rhgs-node1.     | example.com                           | /rhgs/brick1/b1              |           |
| rhgs-node2.     | example.com                           | /rhgs/brick2/b2              |           |
| rhgs-node3.     | .example.com                          | /rhgs/brick3/b3              |           |
|                 |                                       |                              | Move Up   |
|                 |                                       |                              | Move Down |
|                 |                                       |                              |           |
|                 |                                       |                              |           |
|                 |                                       |                              |           |
| Remove Rem      | ove All                               |                              |           |
| Allow brick     | s in root partition and re-           | use the bricks by clearing x | attrs     |
| _               | · · · · · · · · · · · · · · · · · · · |                              |           |
| I               |                                       |                              | OK Cancel |

Figure 5.5. Add Bricks

- 2. Enter the path for the brick and click **OK**.
- 3. In the Allow Access From field, specify volume access control as a comma-separated list of IP addresses or hostnames.

By default, an asterisk (\*) is used as a wildcard to specify ranges of addresses such as IP addresses or hostnames. You need to use IP-based authentication for Gluster exports.

4. Click **OK** to create the volume.

The new volume is added and it appears on the **Volumes** tab.

You can reuse a brick by selecting Allow bricks in root partition and reuse the bricks by clearing xattrs

You can create a storage domain using the optimized volume and manage it using Red Hat Virtualization Manager. See the *Red Hat Gluster Storage 3.2 Console Administration Guide*for more information on managing volumes such as start, stop, expand, shrink, add and edit volume options: https://access.redhat.com/documentation/enus/red\_hat\_gluster\_storage/3.2/html/console\_administration\_guide/.

## **5.7. PERFORMING ASYNCHRONOUS TASKS**

From the Red Hat Virtualization Manager 3.4 release onwards, you can perform asynchronous tasks on the Red Hat Gluster Storage volume such as rebalance and remove brick operations.

For detailed instructions on performing these asynchronous tasks, see the *Red Hat Gluster Storage Console Administration Guide*: https://access.redhat.com/documentation/enus/red\_hat\_gluster\_storage/3.2/html/console\_administration\_guide/.

# CHAPTER 6. RECOMMENDED BEST PRACTICES AND TROUBLESHOOTING

- Enable the server side quorum at all times for the Red Hat Gluster Storage volumes hosting virtual machine images. For more information see *Configuring Server-Side Quorum* the *Red Hat Gluster Storage Administration Guide*: https://access.redhat.com/documentation/en-us/red\_hat\_gluster\_storage/3.2/html/administration\_guide/sect-managing\_split-brain#sect-Preventing\_Split-brain.
- Red Hat Gluster Storage Volumes that serve as Red Hat Virtualization Master Storage Domain contain SANLocks and have the Red Hat Gluster Storage volume profile set to virt. This enables the Client Side Quorum and avoids the inconsistency problems for Multiple Writer situations. For more information see *Configuring Client-Side Quorum* in the *Red Hat Gluster Storage Administration Guide*: https://access.redhat.com/documentation/en-us/red\_hat\_gluster\_storage/3.2/html/administration\_guide/sect-managing\_split-brain#sect-Preventing\_Split-brain.
- To reduce the risk of split-brain conditions developing in the cluster, Red Hat requires threeway replication when using Red Hat Gluster Storage with Red Hat Virtualization. Three-way replication is provided by three-way replicated volumes (replica 3), three-way distributed replicated volumes (replica count 3), and arbitrated replicated and distributed arbitrated replicated volumes (replica 3 arbiter 1).

# **APPENDIX A. REVISION HISTORY**

Revision 3.2-2

Fri Mar 17 2017

Laura Bailey

Updated the virt group profile to reflect new defaults in version 3.2. (BZ#1405348, BZ#1424908) Clarified support for RHV-RHGS integration mount protocols. (BZ#1402409)